# **6.7.2 Modellieren ab PDF 1**

**Video Tutorial**

## **Beschreibung**

### **PDF**

PDF Punkte können über den Kontrollkasten in der Statuszeile angezeigt werden

门云

### **Decken und ähnliche Elemente:**

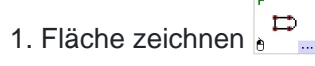

2. Zusätzliche Punkte hinzufügen oder entfernen --> Modifikationstoolbar  $\pm P$  & + oder -

3. Öffnungen hineinschneiden --> Toolbar Schneiden oder Durchschneiden  $\omega \sim x$ 

- 4. Fläche in ein Volumen umwandeln --> Modifikationstoolbar
- 5. Z-Höhe einstellen in Bereich Modifizieren
- 6. Neigung definieren
	- Element in ein Mesh umgewandelt **M** (Modifikationstoolbar)
	- Einzelne Punkte mit Taste 7 strecken

- Knickwinkel im Bereich Modifizieren 0 stellen damit alle 3-Ecke sichtbar. Danach Kanten umdrehen wenn nötig.

#### **Wände:**

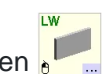

1. Katalog Element Wand nutzen 2. Zwei Wände können verbunden werden (Modifikationstoolbar) oder es kann ein Endwinkel definiert werden (Bereich Modifizieren)

3. Öffnungen hinzufügen  $\sqrt{2}$  $\mathbb{R}^2$ 

4. Öffnungen speziell

- Öffnung modellieren, wenn nötig schweissen

- Volumen als IFC Typ Öffnung definieren (Im Bereich Modifizieren) und danach die Wand als Verbindungselement wählen

**\*Abkürzung:** Wenn mehrere Decke modelliert wurden, können die Decken mit den berührenden Wänden geschnitten werden. Alle Decken aktivieren und **Taste C + W + A** drücken, danach schneiden die Decken Volumen in die Wände. So muss die Höhe der Wände nicht einzeln modelliert werden.